## Rundungen modellieren Teil 1.2 Editmode

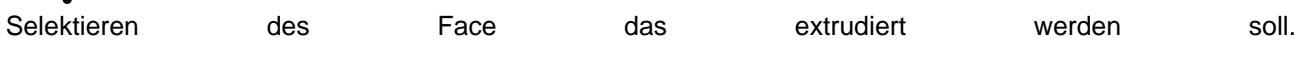

den Drehpunkt auswählen, dazu den 3d Cursor verlagern.

Die Blickrichtung entspricht der "voreingestellten" Achse um die extrudiert wird. ALT+r drücken

Winkel und Steps im linken Menü "Spin" anpasse.

 $\bullet$